# **@YAMAHA**

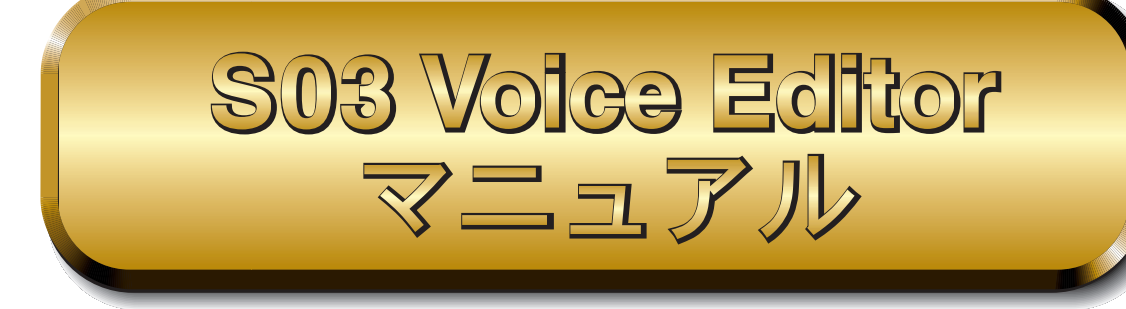

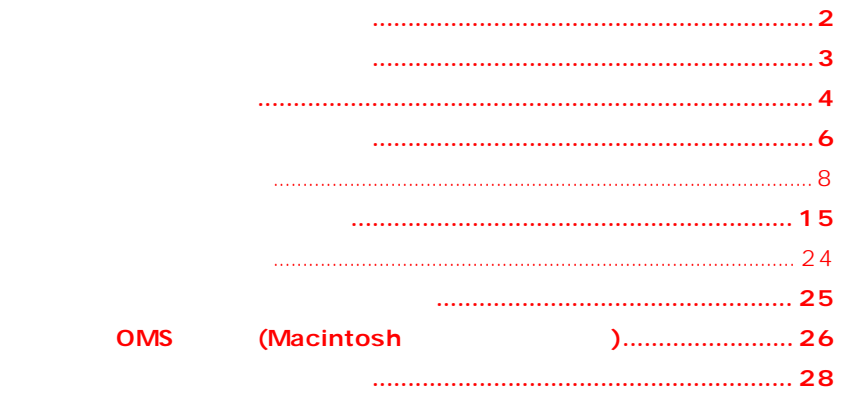

 $\overline{P}$ 

 $OMS^{\circledR}$  **CMS**<sup>M</sup> Opcode System, Inc. MIDI (AMEI)

Windows/Macintosh Windows/Macintosh Windows/Macintosh  $\blacksquare$ © 2000 Yamaha Corporation. All rights reserved.

<span id="page-1-0"></span> $\sim$  SO3

#### $S$ 03  $\sim$

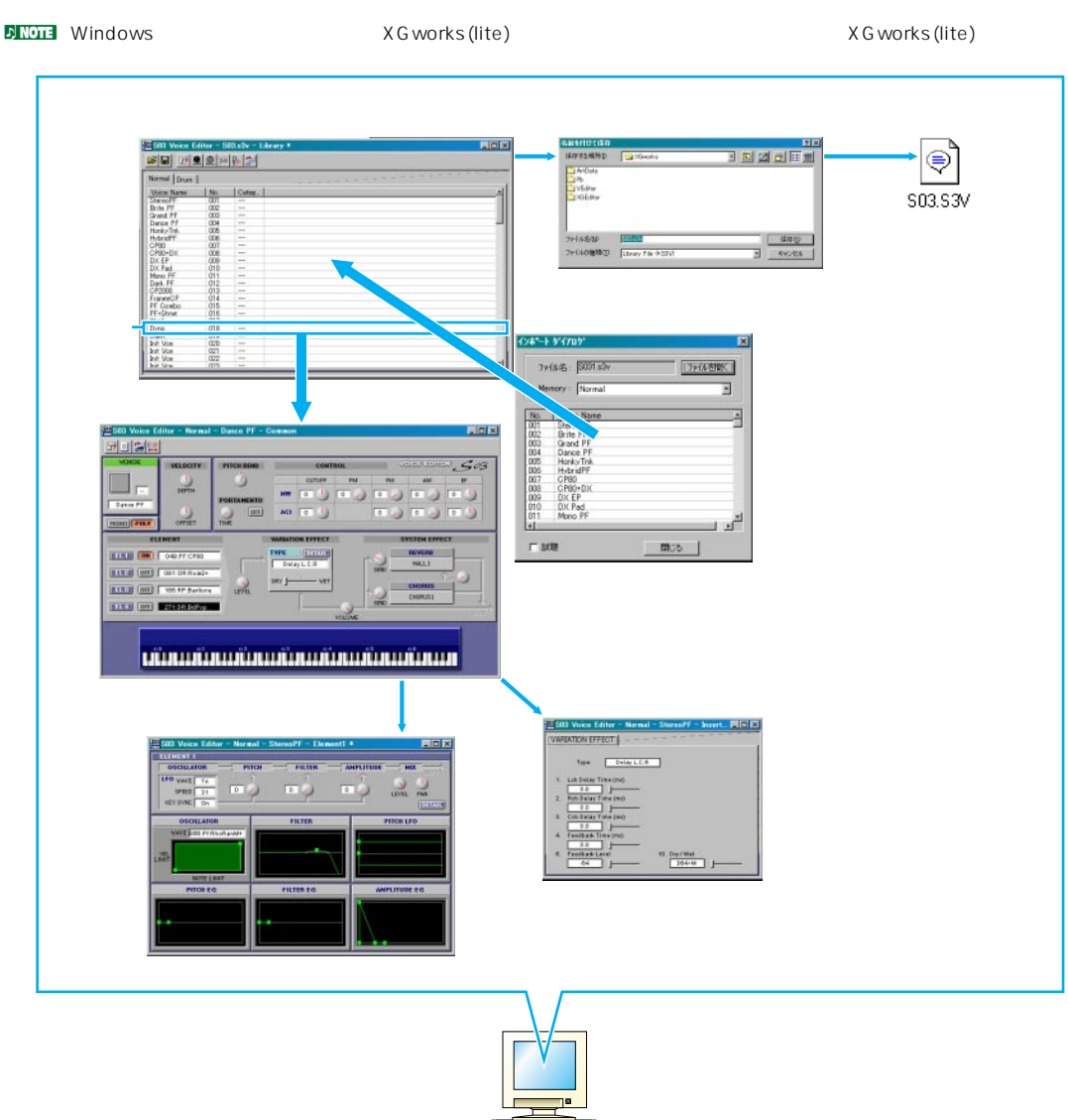

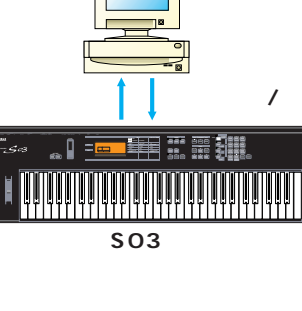

<span id="page-2-0"></span>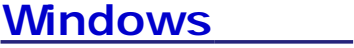

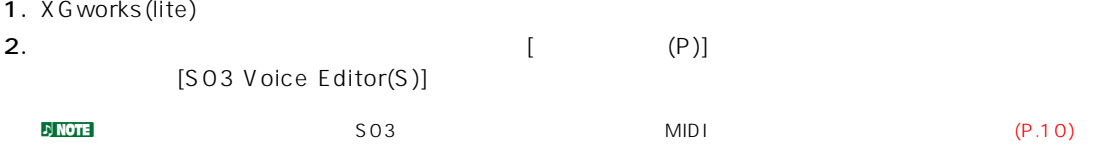

# $$

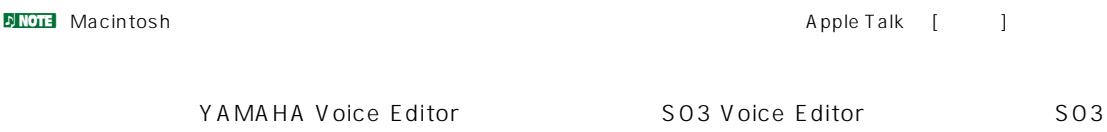

Voice Editor

#### <span id="page-3-0"></span> $\nu$  note that  $\lambda$

**ファイル**

n Kon Karata Windows Windows XGworks (lite)

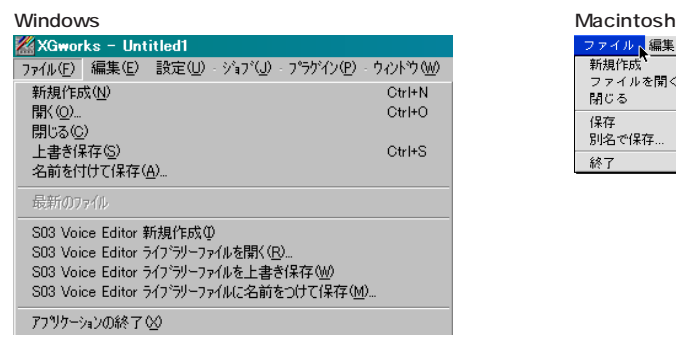

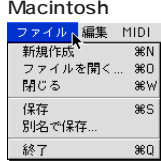

 $\begin{array}{c} 36 \times 10^{-10} \\ 36 \times 10^{-10} \\ 36 \times 10^{-10} \end{array}$ 

### SO3 Voice Editor (  $\qquad$  )

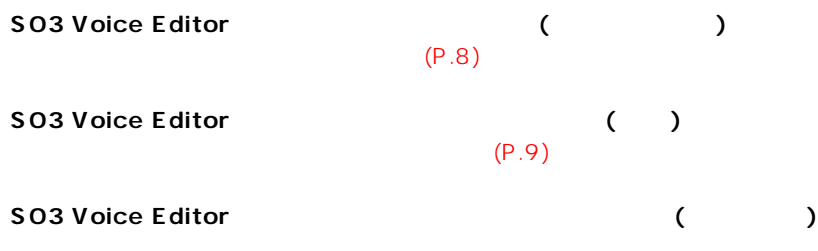

(Macintosh )

**編集**

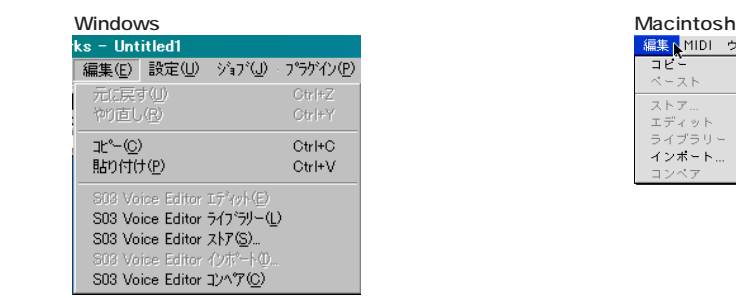

**貼り付け ( ペースト )**

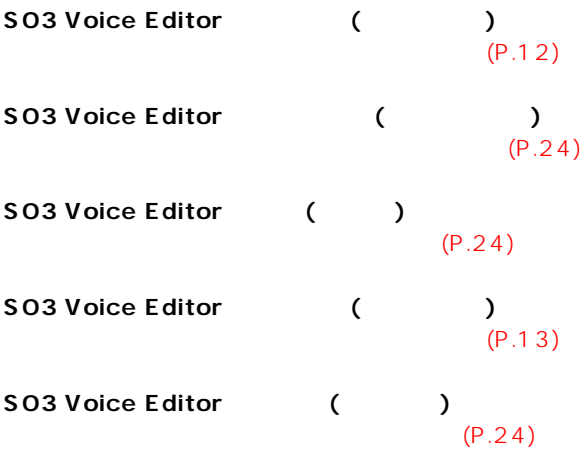

# **設定 (Windows)/MIDI(Macintosh)**

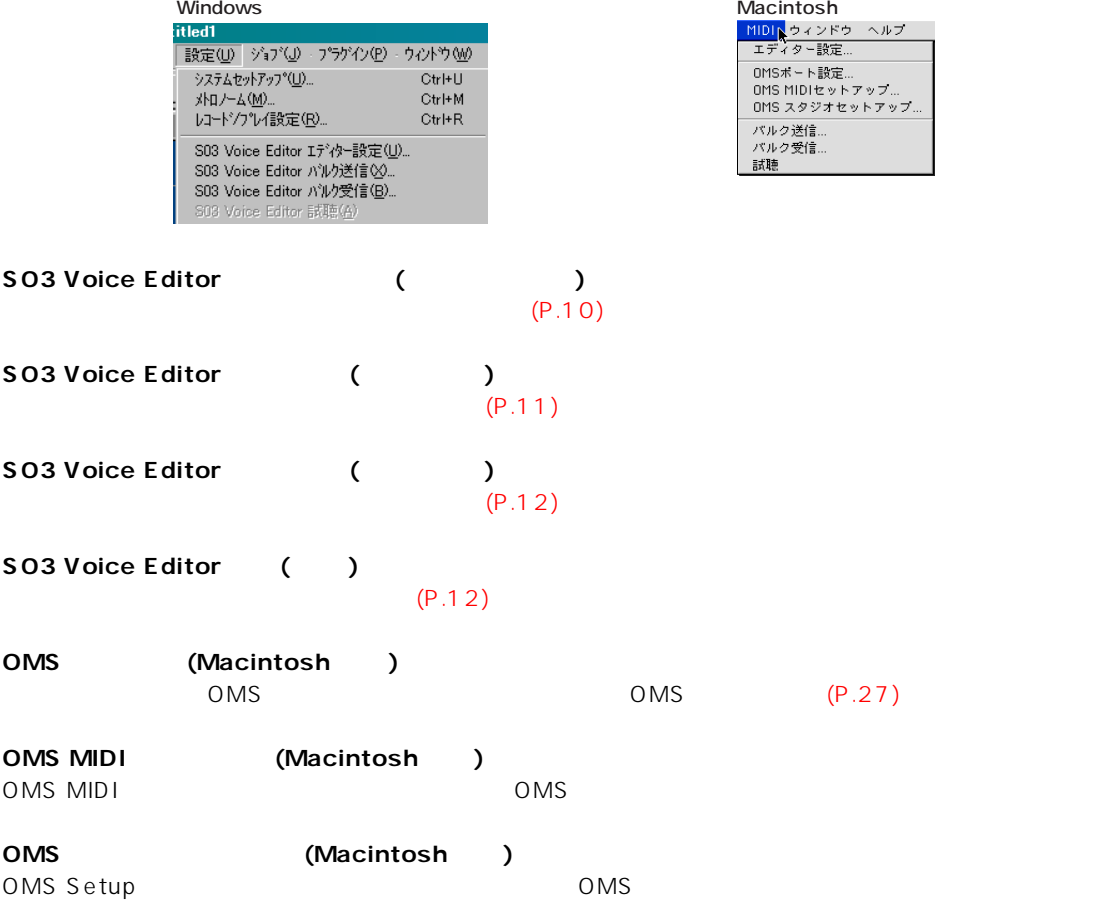

<span id="page-5-0"></span>ライブラリーウィンドウは、ボイスを一覧表示します。ボイスタイプ切り替えタブ (**2**) をクリックすること

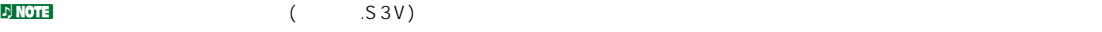

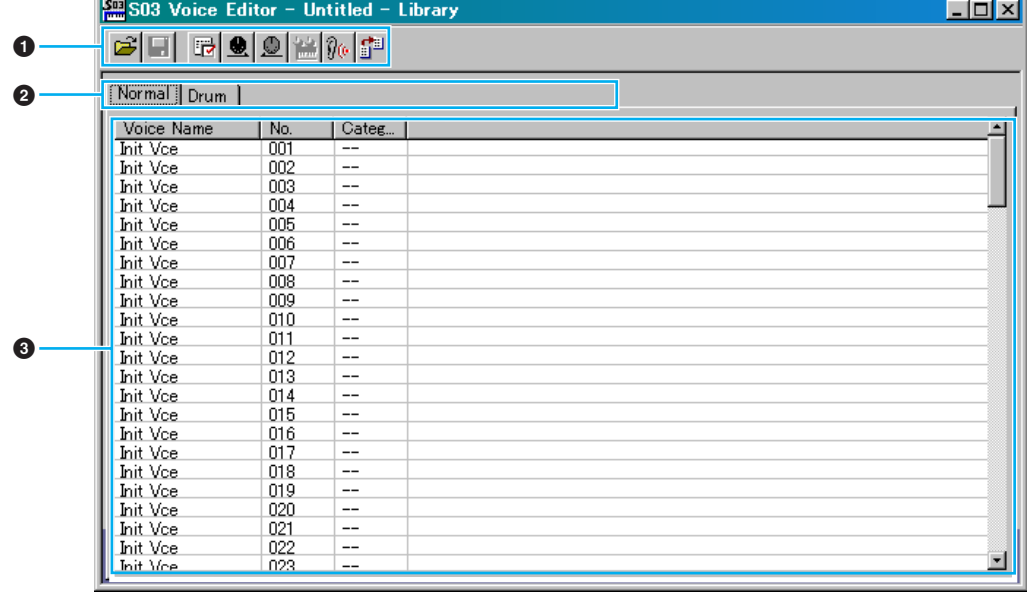

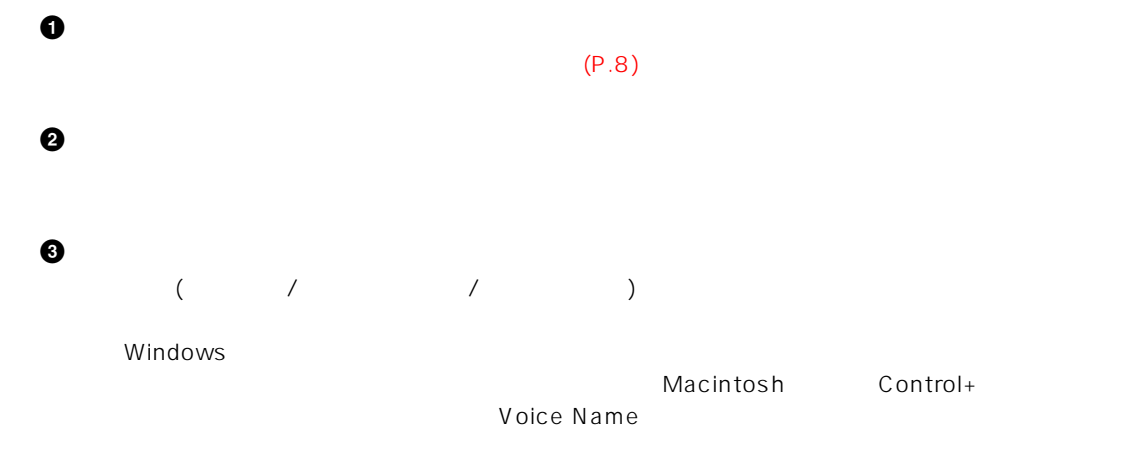

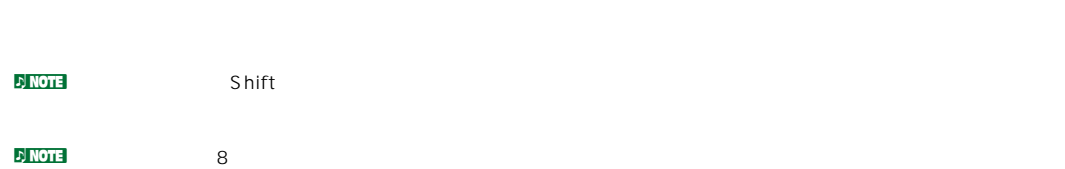

### **リスト表示幅の変更 (Windows)**

(VoiceName/No/Category)

#### $\nu$  n Note that  $\nu_{\text{max}}$

(Windows)

 $\begin{bmatrix} \cdot & \cdot & \cdot & \cdot \\ \cdot & \cdot & \cdot & \cdot \end{bmatrix}$ 

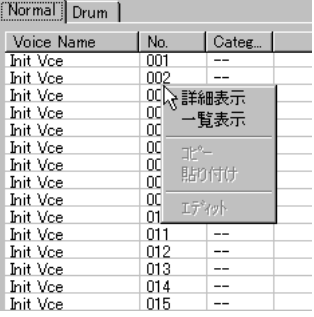

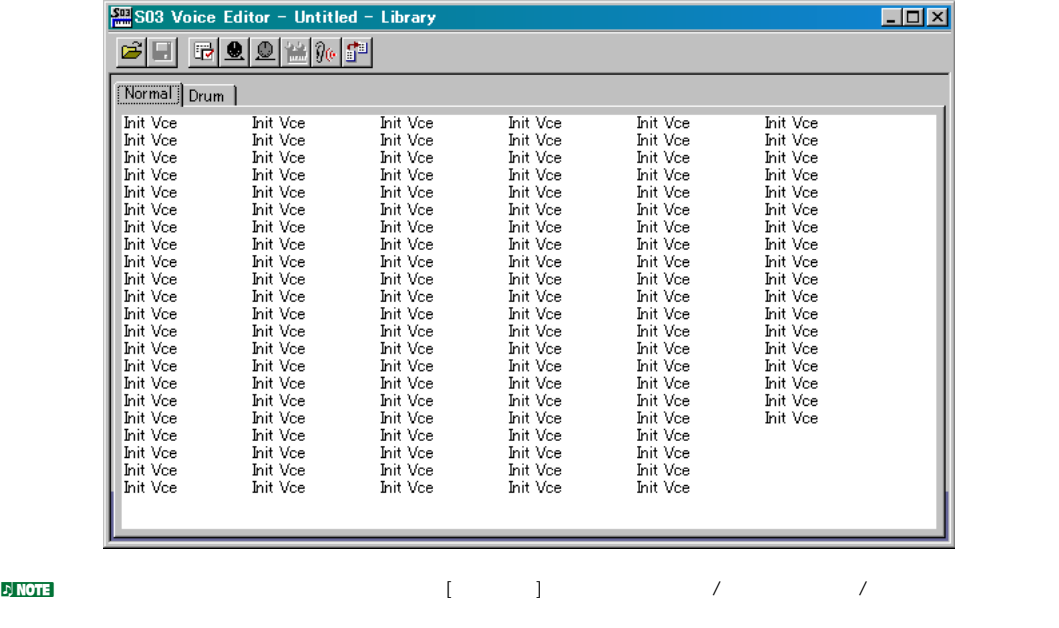

<span id="page-7-0"></span>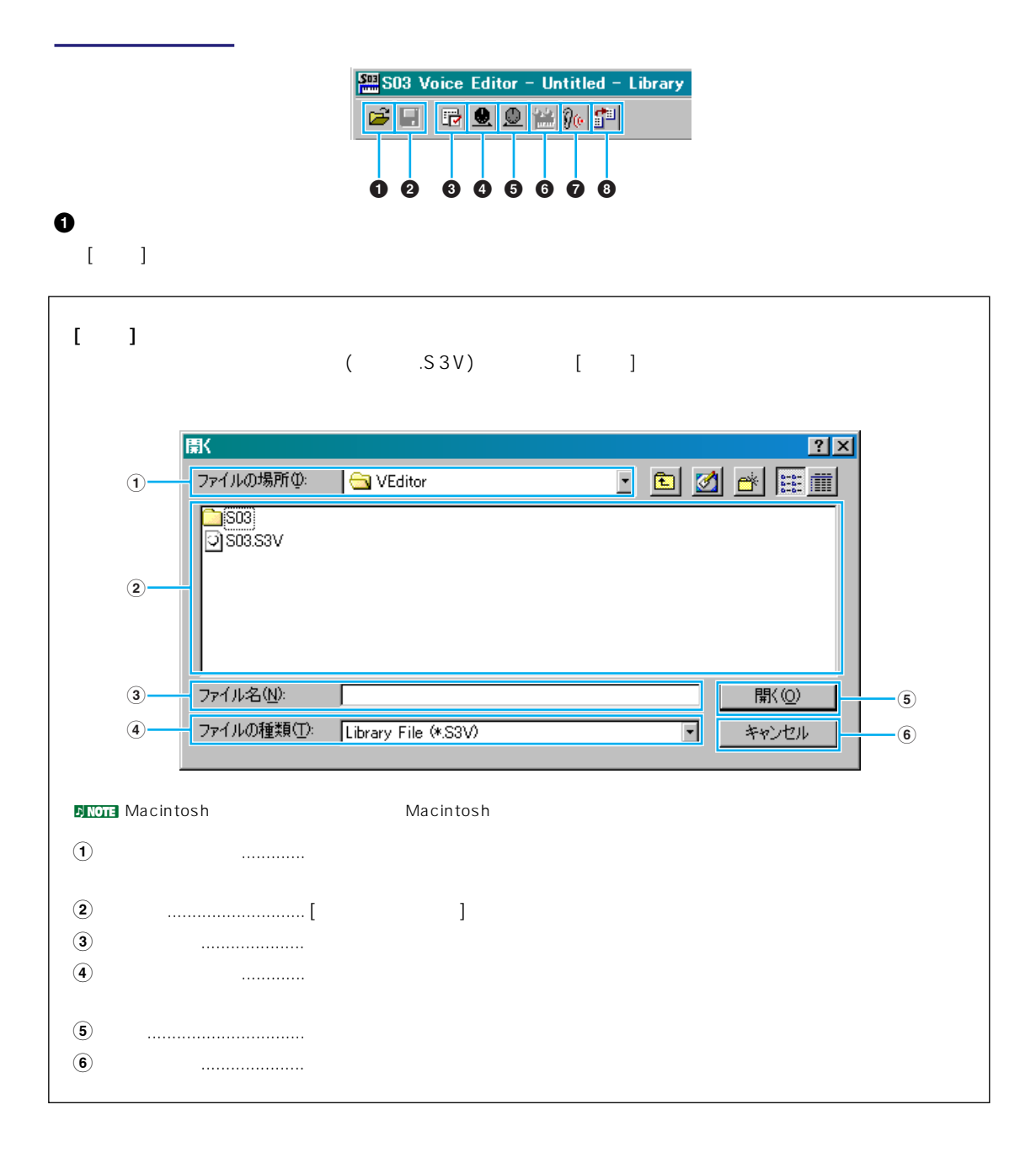

<span id="page-8-0"></span>**上書き保存ボタン**

 $\big)$ ]

 $\Box$ 

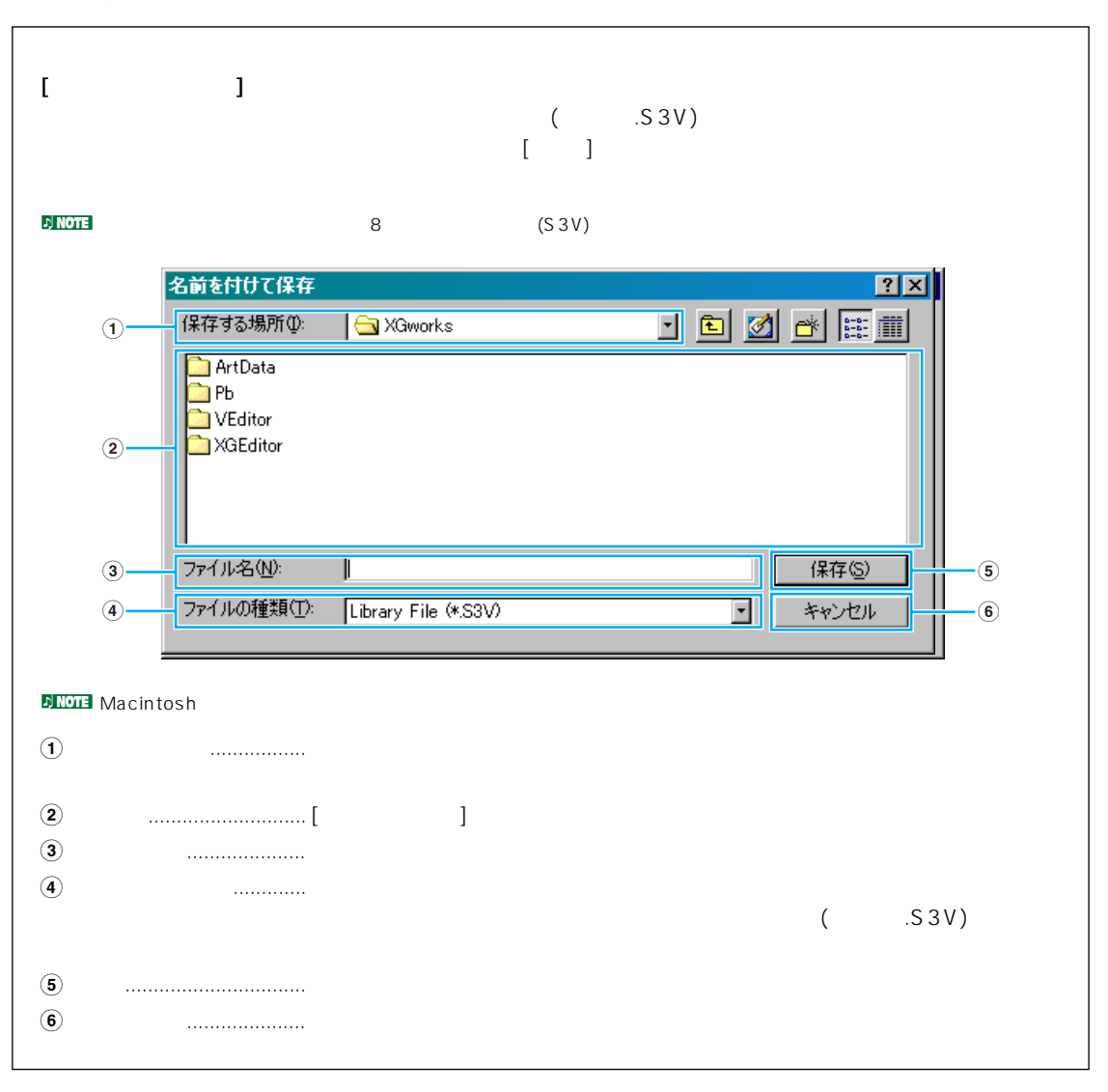

<span id="page-9-0"></span>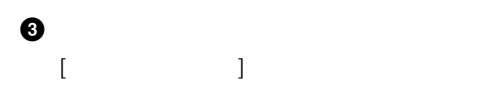

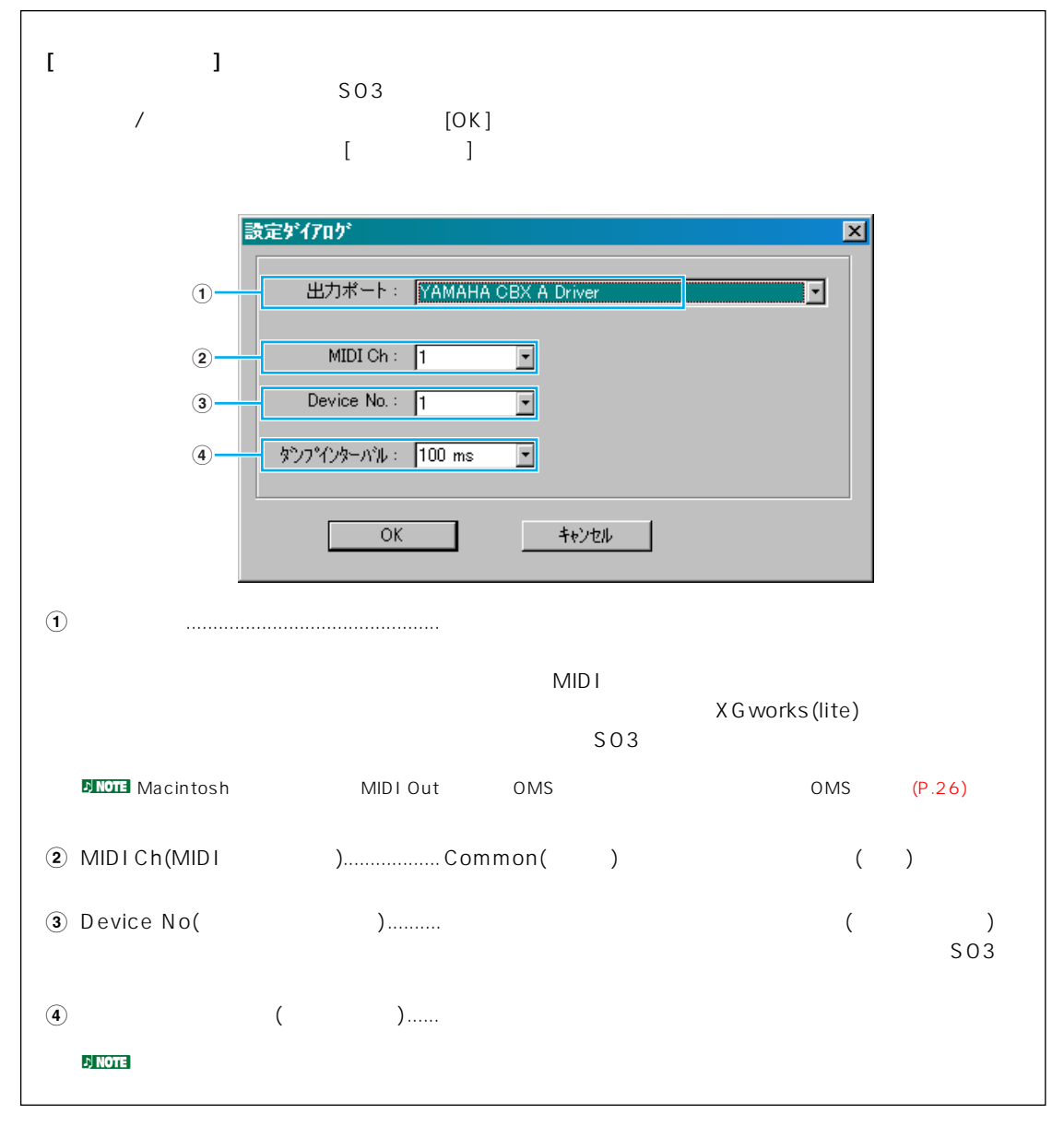

<span id="page-10-0"></span>**4 バルク送信ボタン**  $\lbrack$   $\lbrack$   $\lbr$ 

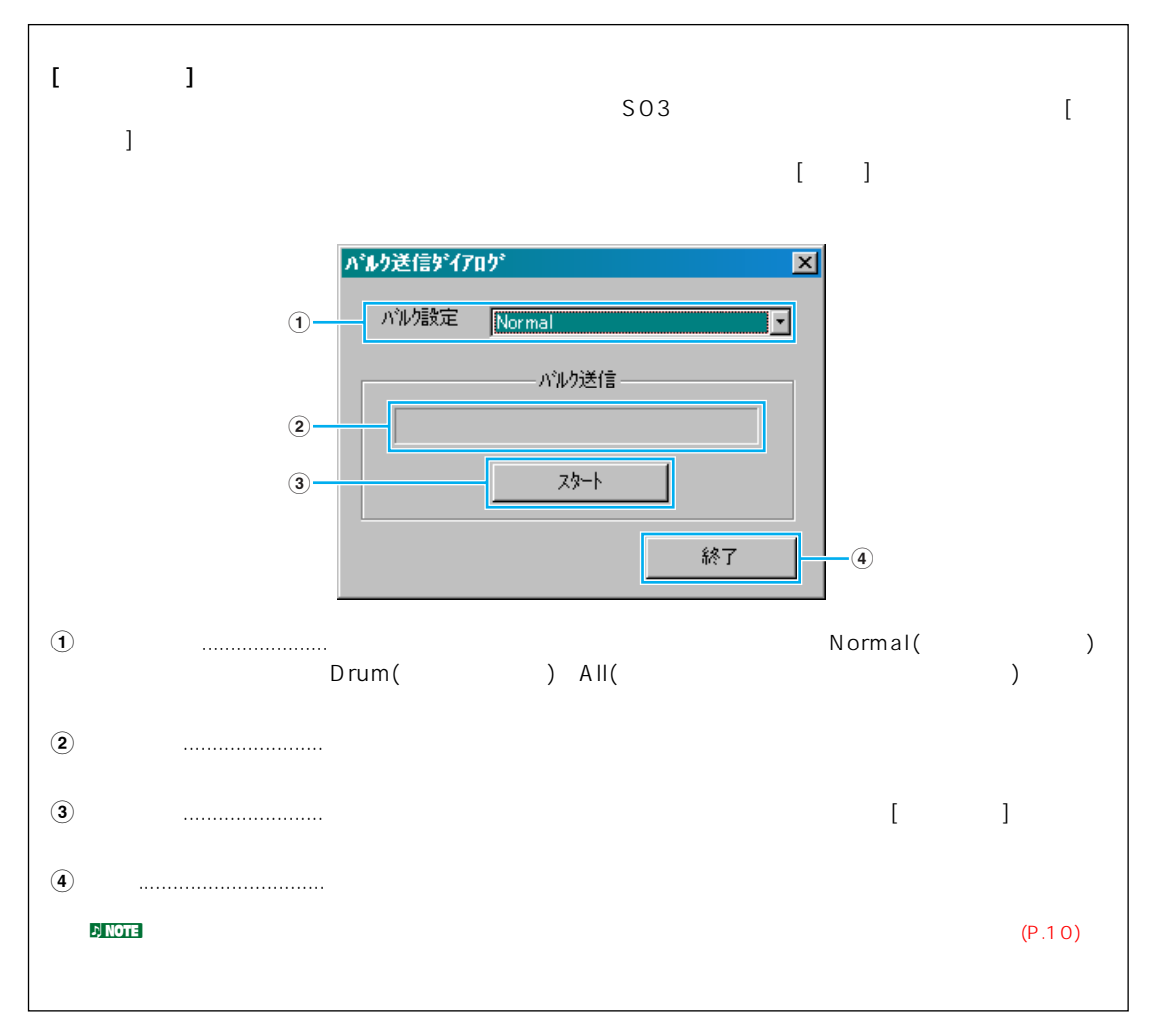

# <span id="page-11-0"></span>**5 バルク受信ボタン**  $[$   $]$

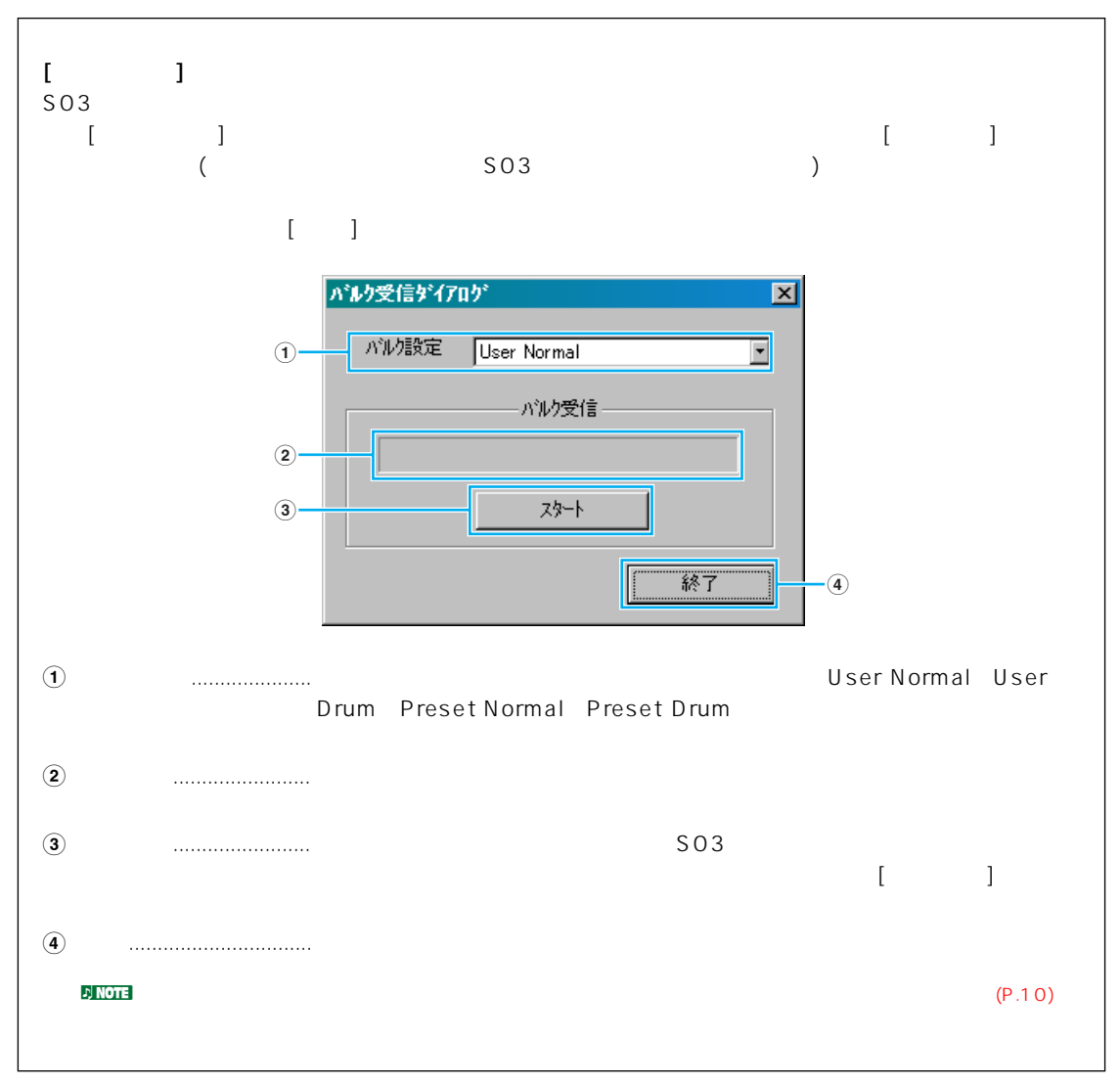

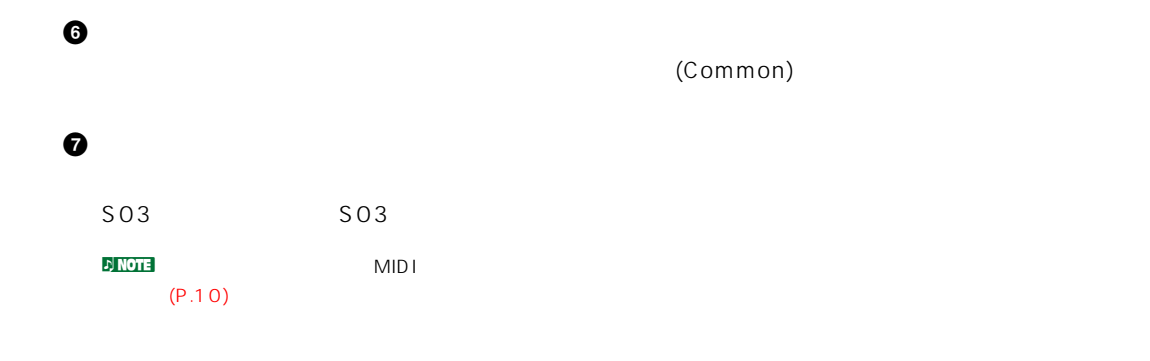

<span id="page-12-0"></span>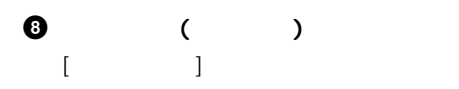

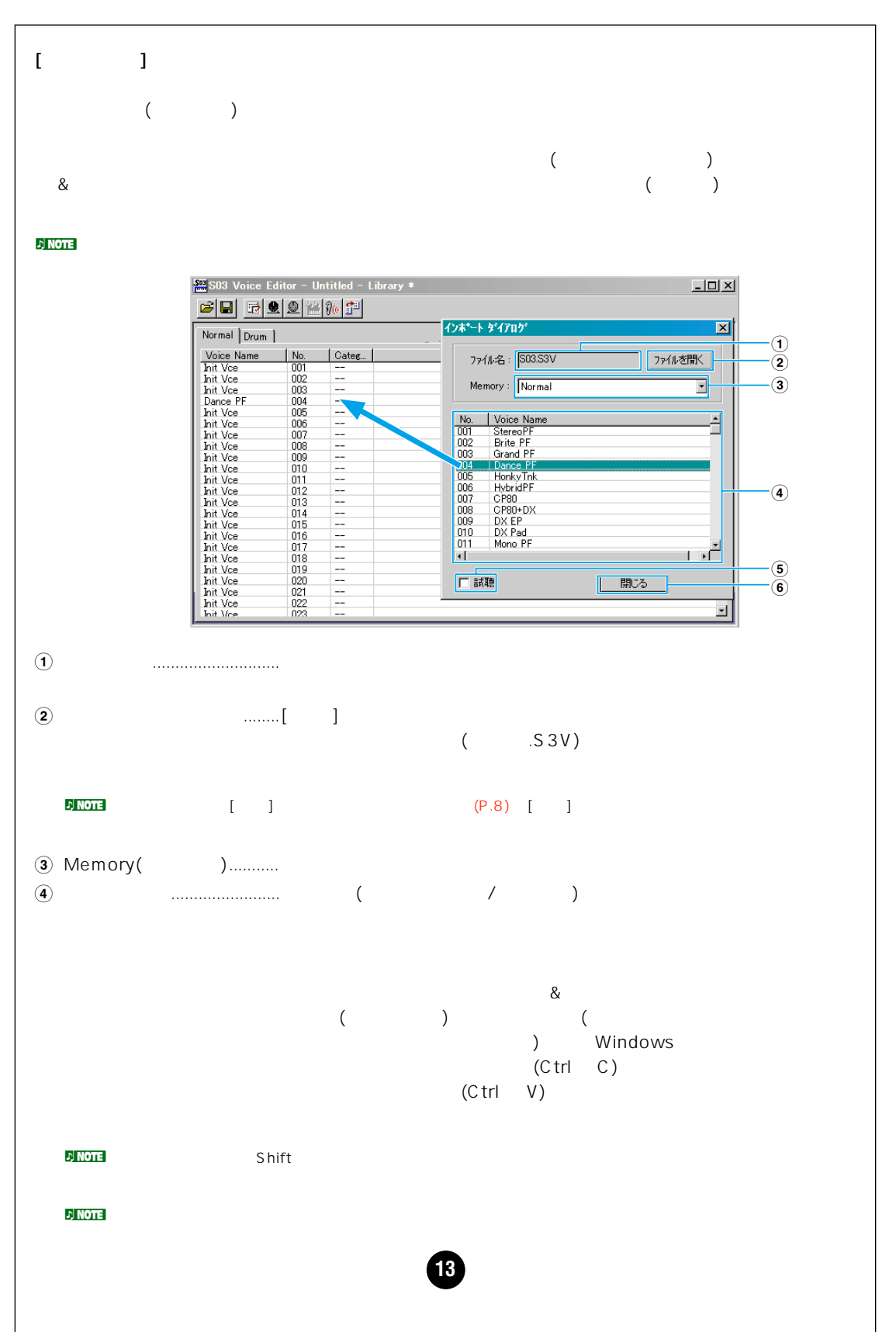

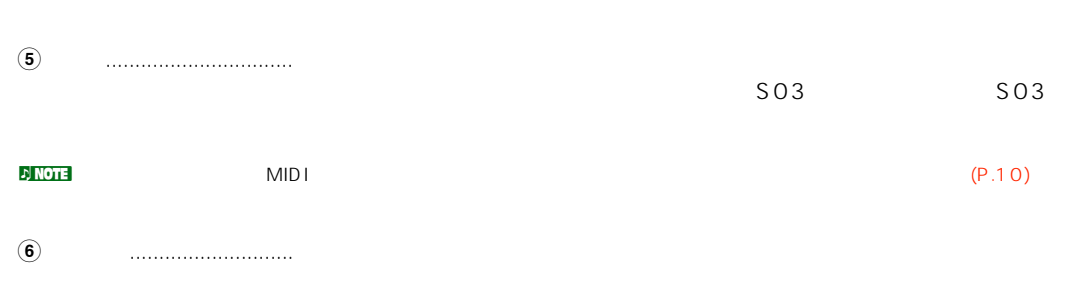

<span id="page-14-0"></span> $(P.15)$ 

 $(P.22)$ 

 $MIDI$  example and  $SO3$ 

 $\sim$  SO3  $\sim$ 

# (Common)

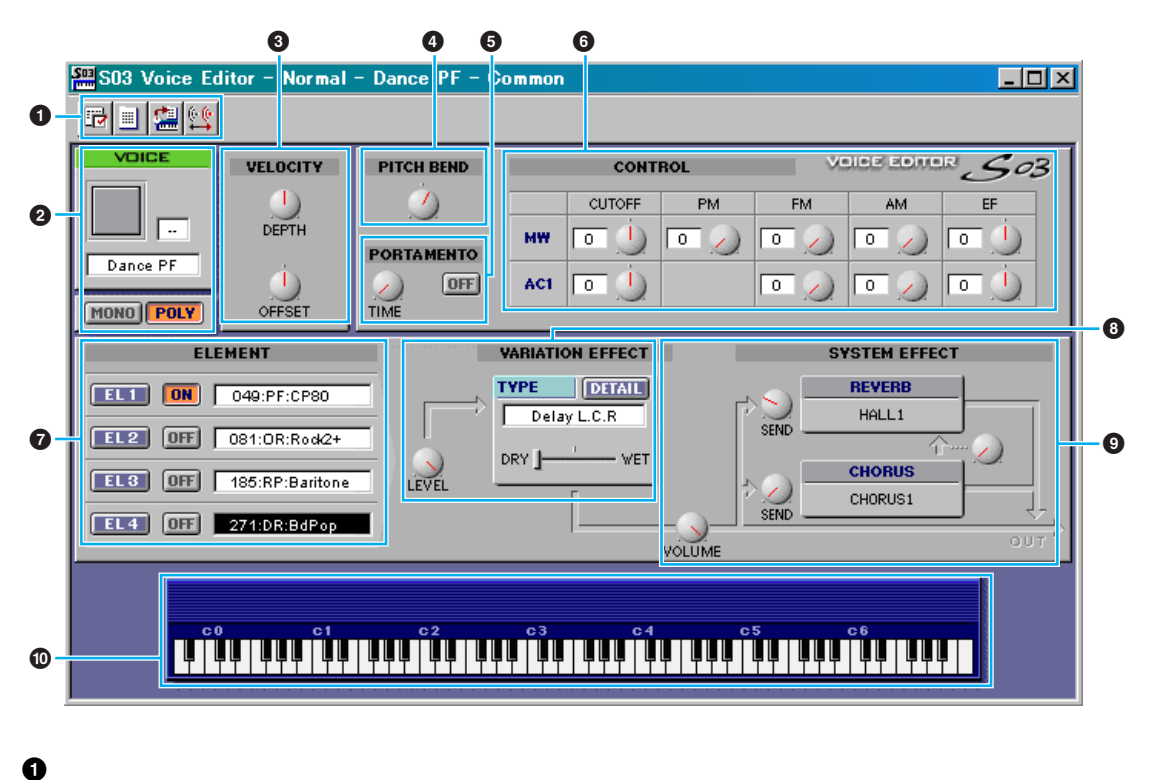

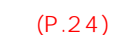

**2 VOICE(** )

MONO/POLY  $\mathcal{D}$  NOTE  $\mathcal{B}$ **3 VELOCITY**

(DEPTH) (OFFSET)

**4 PITCH BEND( ピッチベンド ) 6 PORTAMENTO**(  $\rightarrow$ **6 CONTROL** (MW) 1(AC1) (CUTOFF) (PM)  $(FM)$  (FM)  $(EF)$ **7 ELEMENT(** )  $(P.17)$ **8 VARIATION EFFECT(**  $\qquad \qquad$ )  $(P.21)$ **9** SYSTEM EFFECT(  $(P.21)$ 

**(b)** 

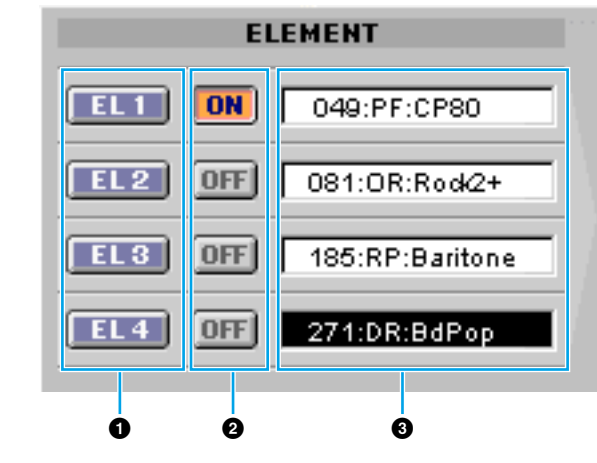

<span id="page-16-0"></span>**エレメントユニット**

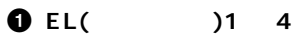

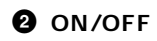

**3 ウェーブ**

Wave List

 $\overline{1}$ 

 $\blacksquare$  Wave List 001 029(@  $\blacksquare$ ) ・Note Shift ・Note Limit Low/High Velocity Limit Low/High Pitch Scale Sensitivity Pitch Scale Center Note

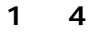

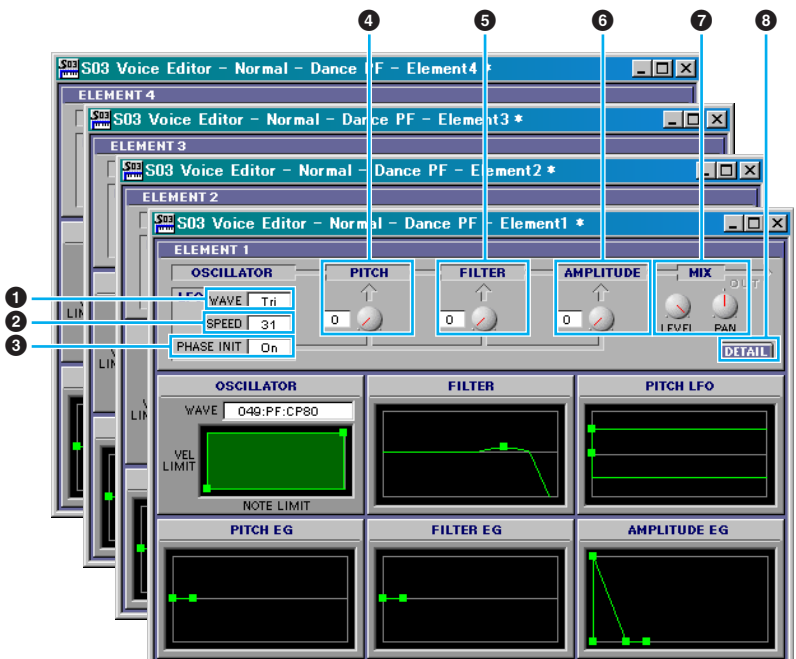

**1 LFO WAVE**

LFO の波形を選択します。ここで選んだウェーブを使って変調を行ない、さまざまな音の揺れ方を作り出

### **2 LFO SPEED**

 $LFO$ 

### **3 PHASE INIT**

On LFO **LFO** 

### **4 LFO PITCH( ピッチモジュレーションデプス )** LFO

**5** LFO FILTER(  $\qquad \qquad$  ) LFO マイクストラットオフ<sub>風</sub>などのカットオフ<sub>風</sub>が変化させます。

# **6** LFO AMPLITUDE(

LFO

#### **7 MIX**

(LEVEL) (PAN)

### **8 DETAIL**

EL Detail( The Letter of the Letter of the Petail Section ) and EL Detail EL Detail (

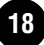

#### $($  )  $($

n → Niconsider a transformation and DETAIL transformation in the EL Detail(  $\qquad \qquad$  )

**DINOTE** Wave List 001 029(@ ) Note Shift ・Note Limit Low/High Velocity Limit Low/High Pitch Scale Sensitivity Pitch Scale Center Note

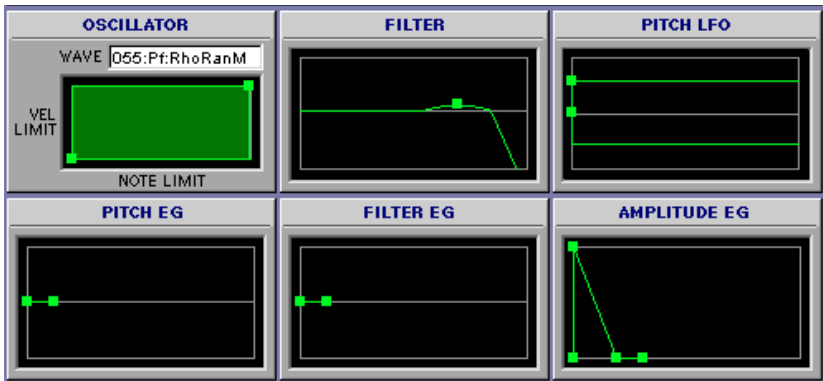

## OSCILLATOR(  $\qquad$ )

 $\begin{array}{cccc} \text{VEL LIMIT}(\textcolor{red}{\text{NOTE LIMIT}}) & \textcolor{red}{\text{NOTE LIMIT}}(\textcolor{red}{\text{NOTE LIMIT}}) & \textcolor{red}{\text{NOTE}}(\textcolor{red}{\text{NOTE LIMIT}}) & \textcolor{red}{\text{VET LIMIT}}(\textcolor{red}{\text{NOTE LIMIT}}) & \textcolor{red}{\text{VET LIMIT}}(\textcolor{red}{\text{NOTE LIMIT}}) & \textcolor{red}{\text{VET LIMIT}}(\textcolor{red}{\text{NOTE Limit}}) & \textcolor{red}{\text{VET Limit}}(\textcolor{red}{\text{NOTE Limit}}) & \textcolor{red}{\text{VET Limit}}(\textcolor{red}{\$ VEL LIMIT LOW NOTE LIMIT LOW

### VEL LIMIT HIGH NOTE LIMIT HIGH

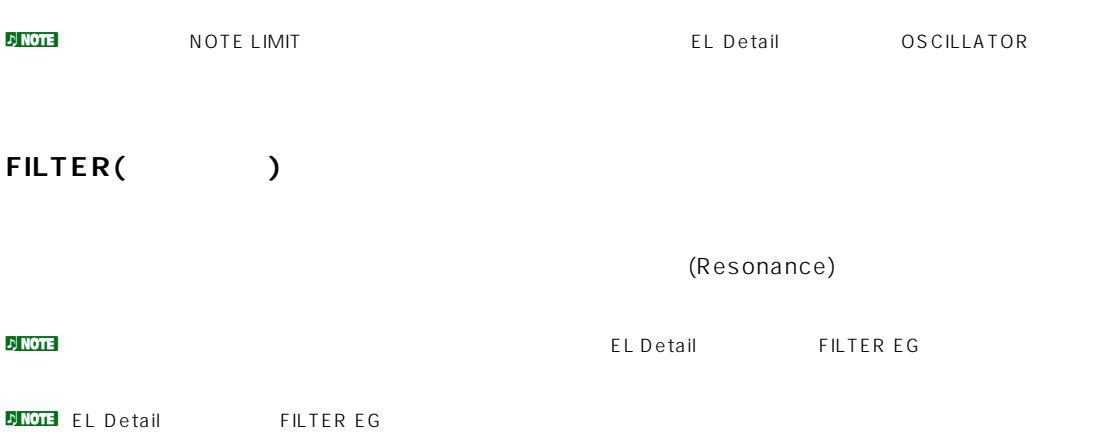

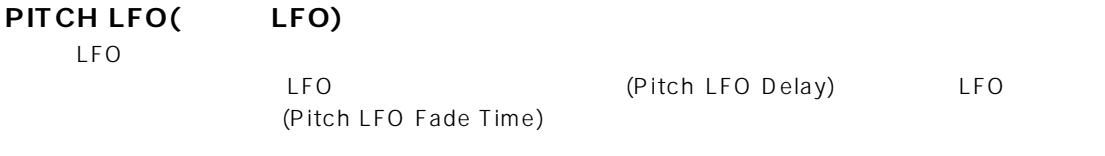

n EL Detail LFO

## PITCH EG(
and the set of  $\overline{C}$

4 Rate( ) 5 Level( )  $\blacksquare$ lnitial Level( ) 2 A ttack Rate/Level 3 Decay1Rate/Level 4 Decay2Rate/Sustain Level 1 Release Rate/Level

**DINOTE** EL Detail **PITCH** 

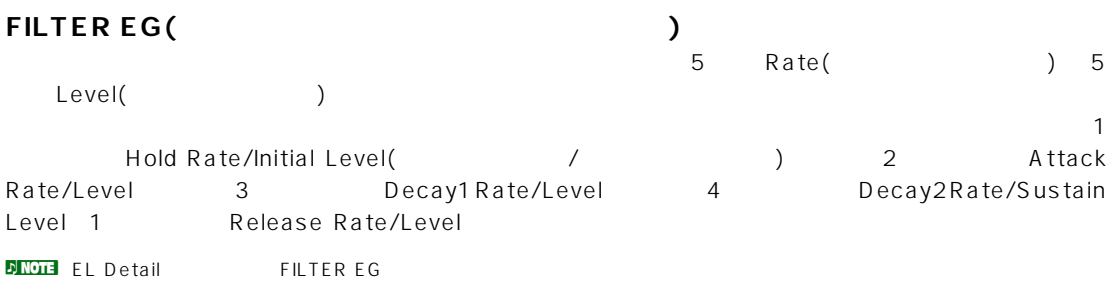

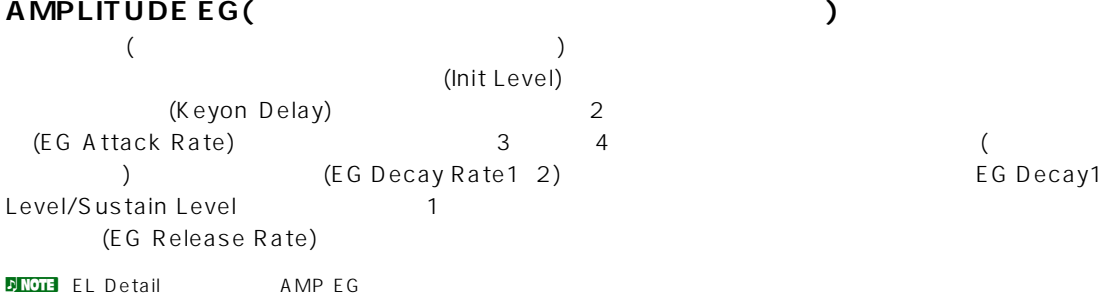

<span id="page-20-0"></span>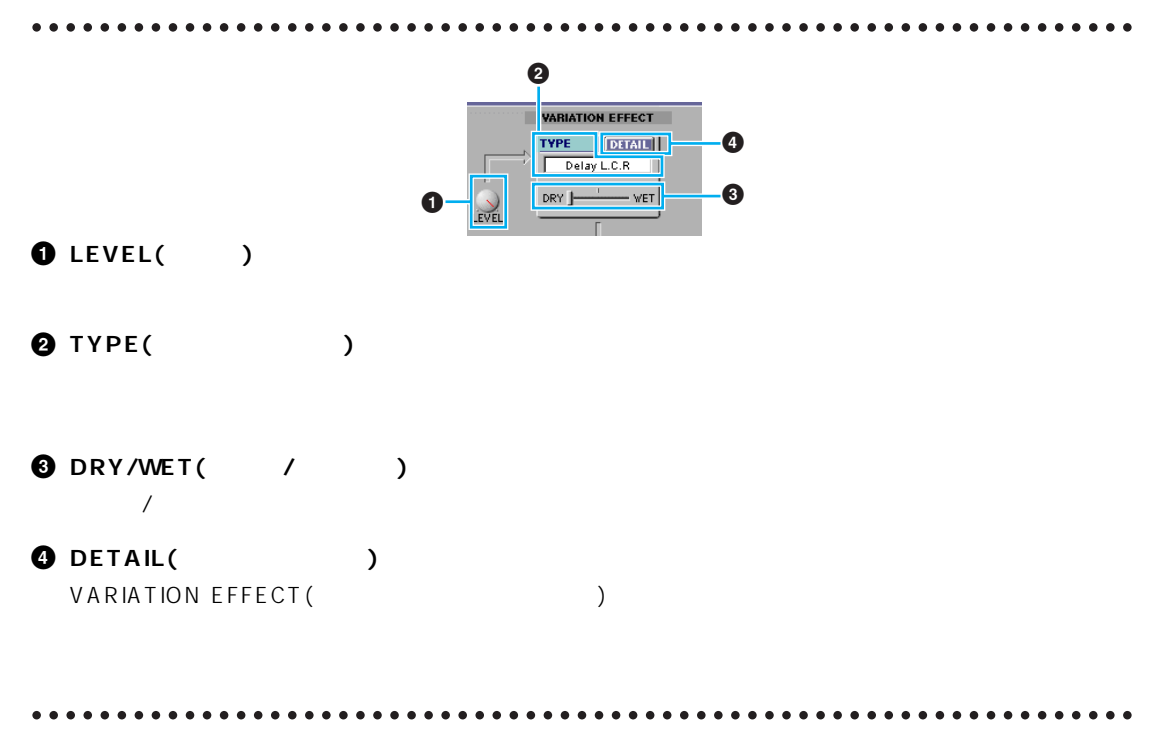

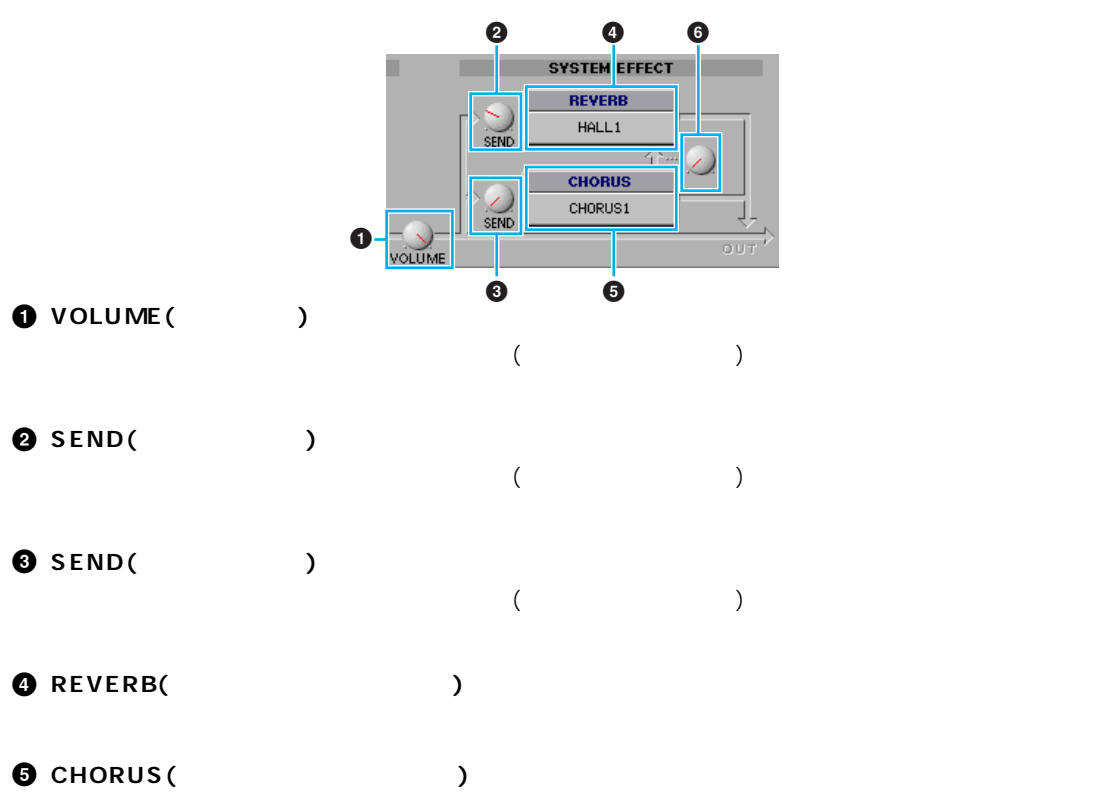

**コーラス→リバーブ**

 $($   $)$ 

<span id="page-21-0"></span>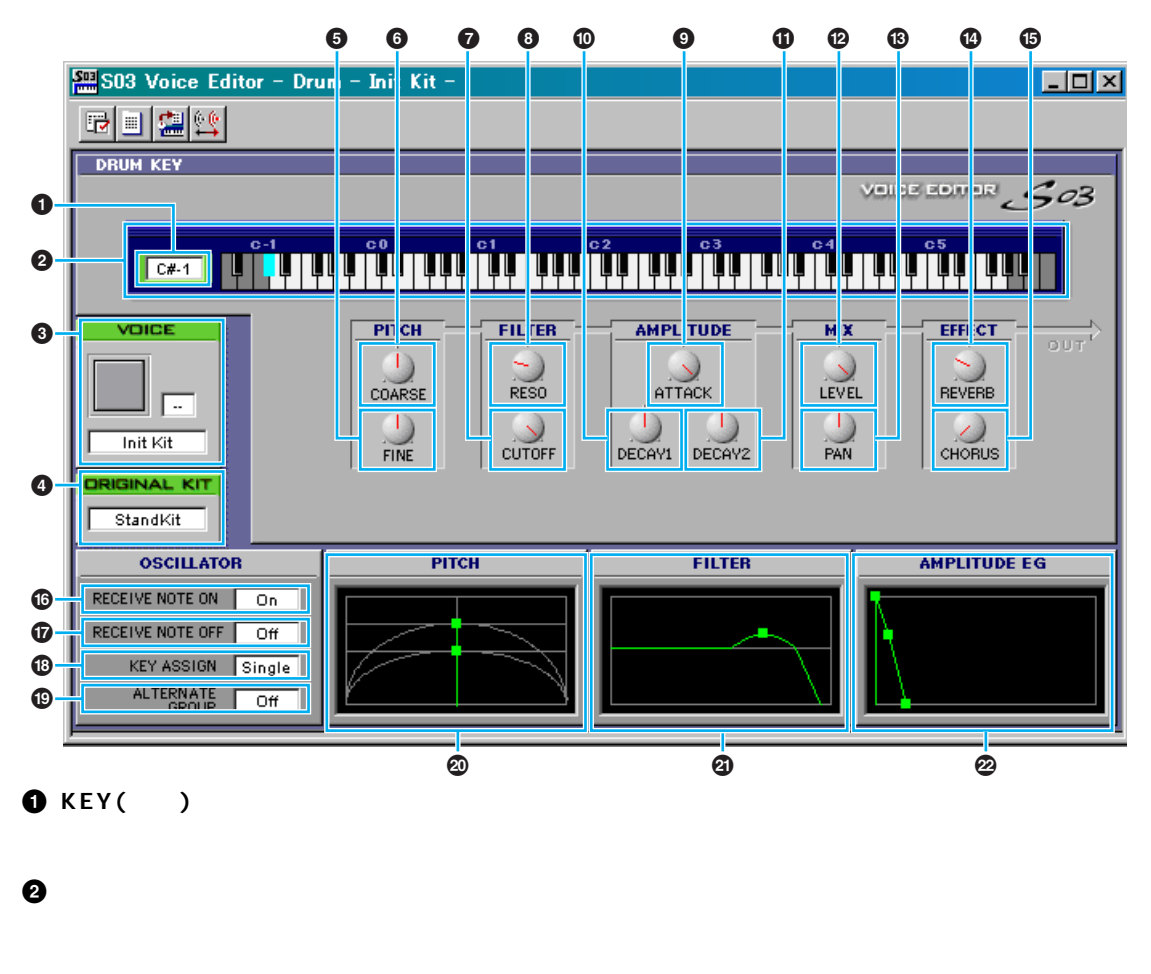

**3 VOICE( ボイス )**

 $\nu$  note that  $8$ **4 ORIGINAL KIT( オリジナルキット )** ORIGINAL KIT **5 FINE( チューンファイン )**  $(\mathbf{\Theta})$ **6 COARSE( チューンコース ) 7** CUTOFF(LPF )  $LPF$ 

**8 RESO(LPF** ) **9** ATTACK( EG ) (A ttack) しんしょうかい しんしょう **) DECAY1( アンプリチュ-ド EG ディケイ 1)** (Decay1) **1 DECAY2(** EG 2) (Decay2) **@ LEVEL( レベル ) # PAN( パン ) 1 a REVERB(** )  $\bigcirc$  **CHORUS** (Decree)  $\bigcirc$  **RECEIVE NOTE ON(**  $MDI$  $\bullet$  **RECEIVE NOTE OFF(**) MIDI  $\bullet$  **KEY ASSIGN(** ) **(@ ALTERNATE GROUP(**  $\qquad \qquad$  ) **º PITCH( ピッチ )** 音程を設定 / 微調整します。**67** の設定と連動します。 **¡ FILTER( フィルター ) 0**<sup>0</sup> **<sup>2</sup>** AMPLITUDE EG(The EG) 音の出かた ( 立ち上がりから減衰までの変化のしかた ) を設定します。**9)!** の設定と連動します。

<span id="page-23-0"></span>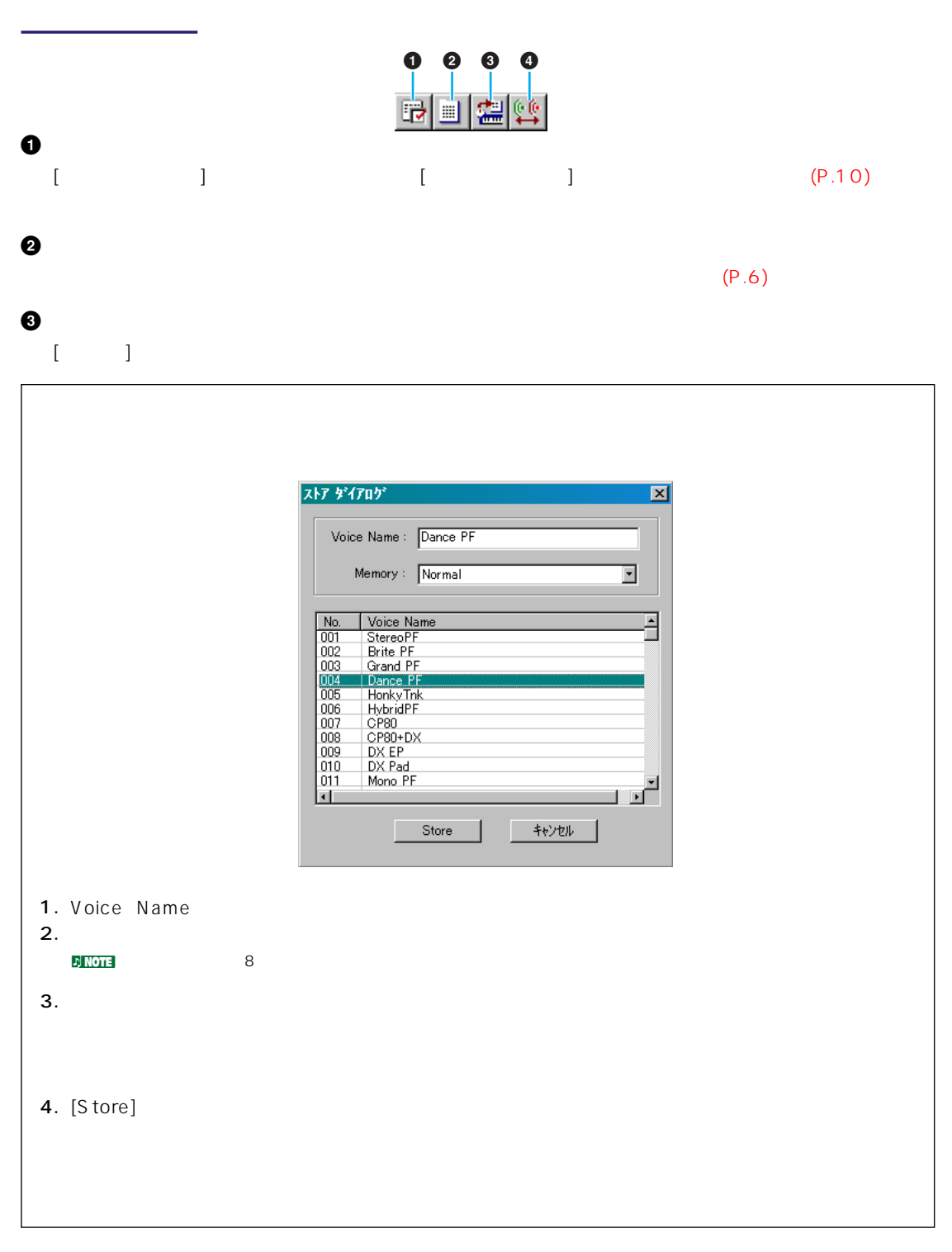

**4 コンペアボタン**

#### <span id="page-24-0"></span> $\mathcal{D}$  note that the state  $\mathcal{D}$  is the state  $\mathcal{D}$  in  $\mathcal{D}$  and  $\mathcal{D}$  is the state of  $\mathcal{D}$

1.  $\blacksquare$  $S_{03}$ やデバイスナンバーを設定します ( 前述のエディター設定ダイアログ参照 )。 **DIEGEN** Macintosh **EXECUTE OMS** OMS [P.26](#page-25-0)

# $2.$  $\mathcal{D}$  note that  $\mathcal{D}$

 $3.$  $1 \t4$   $1 \t4$  $\overline{1}$   $\overline{4}$ 

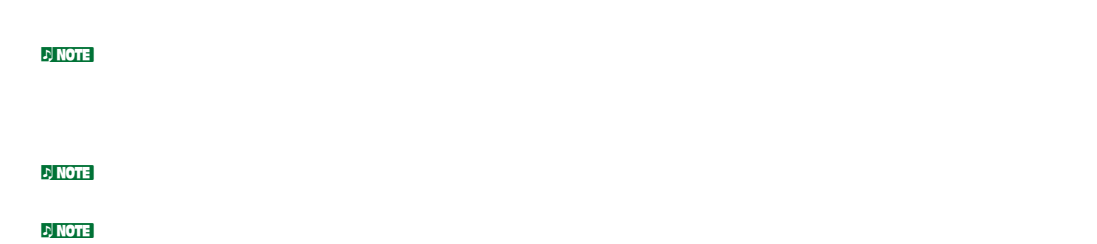

 $4.$ 

 $5.$  $6.$ 

 $7.$  $\bar{D}$  notes

8. <sub>ラ</sub>イブラリーウィンドウに戻り、タンをクリックして、ライブラリークスとして、ライブラリークスとして、ライブラリーファイブラリー  $\mathcal P$  n  $\overline{\mathrm{P}}$  $\sim$  SO3 accession  $\sim$  SO3  $\bar{D}$  n to the  $\bar{D}$ 

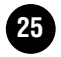

<span id="page-25-0"></span>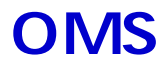

# **OMS** (Macintosh )

OMS (Open Music System)<br>OMS  $OMS$ 

**D**<br>DOMS

OMS

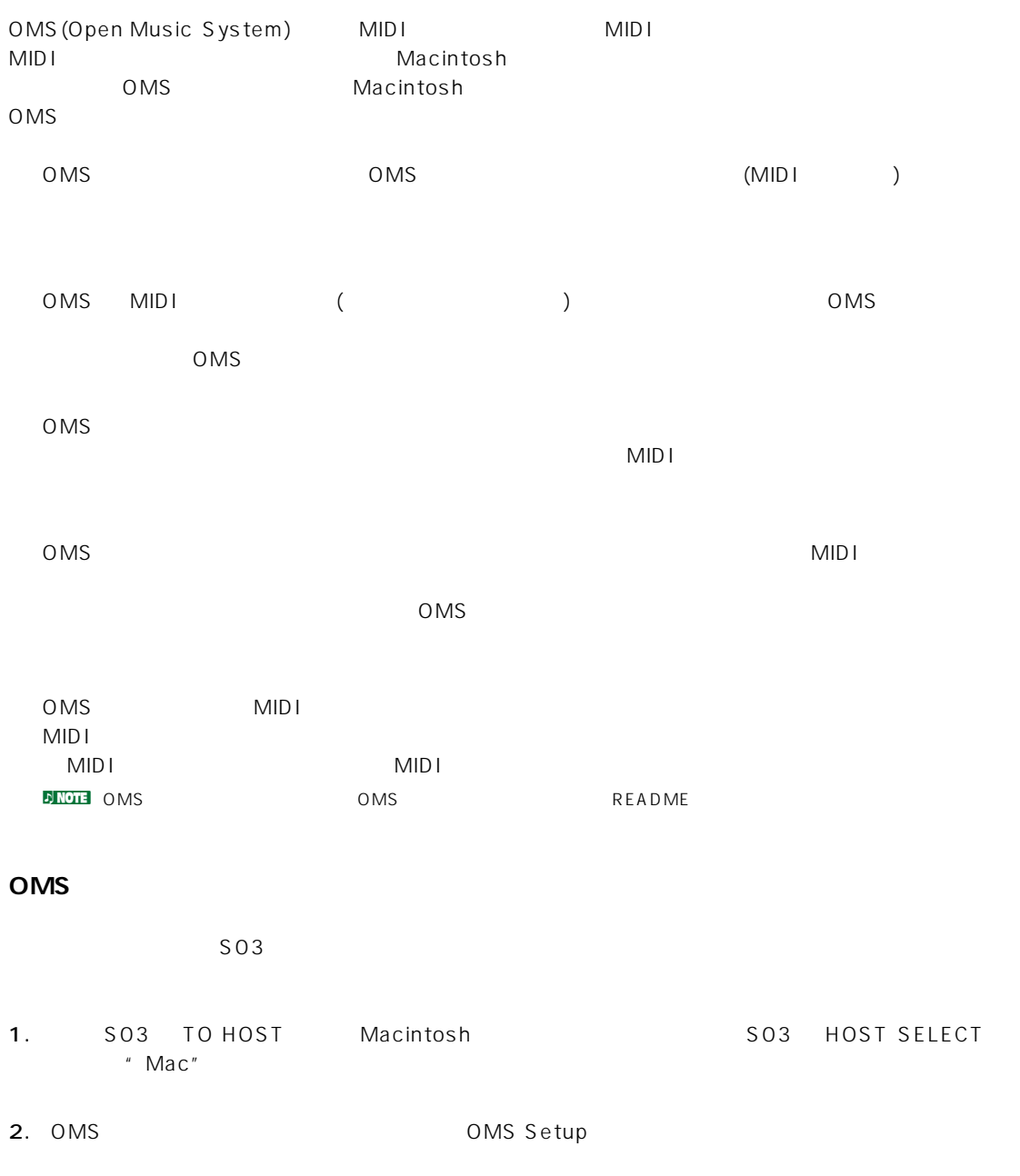

<span id="page-26-0"></span>

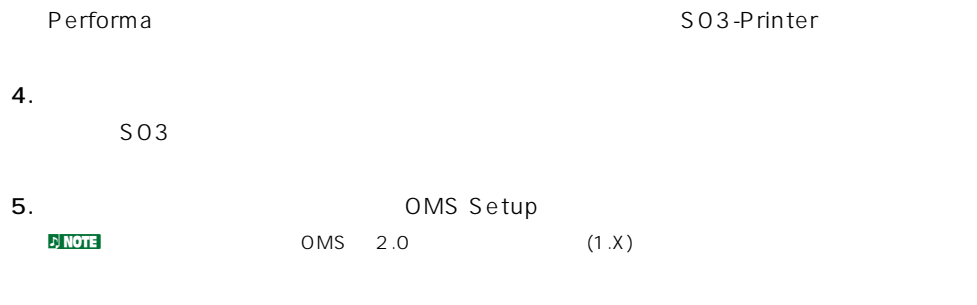

### OMS

OMS  $\sim$ 

- 1.  $\frac{1}{\sqrt{2\pi}}$ **5 NOTE** Apple Talk
	- Apple Talk
- 2.  $[MID]$  [OMS ]  $[OMS$  ]

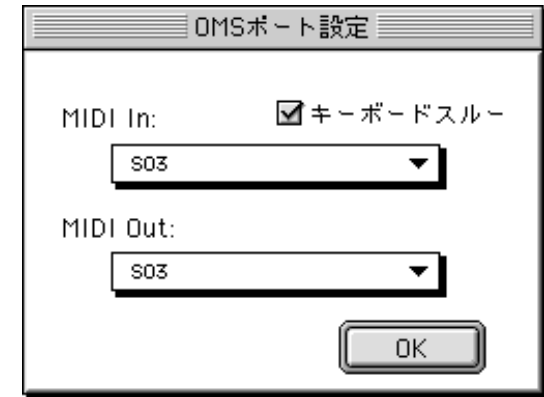

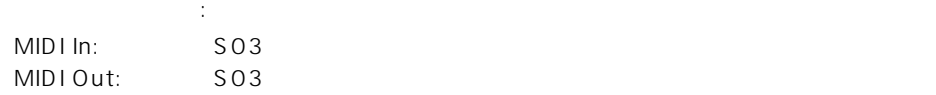

3. [OK]

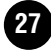

<span id="page-27-0"></span> $\sim$  SO3 Windows Voice Editor XGworks(lite)  $Q&A$ 

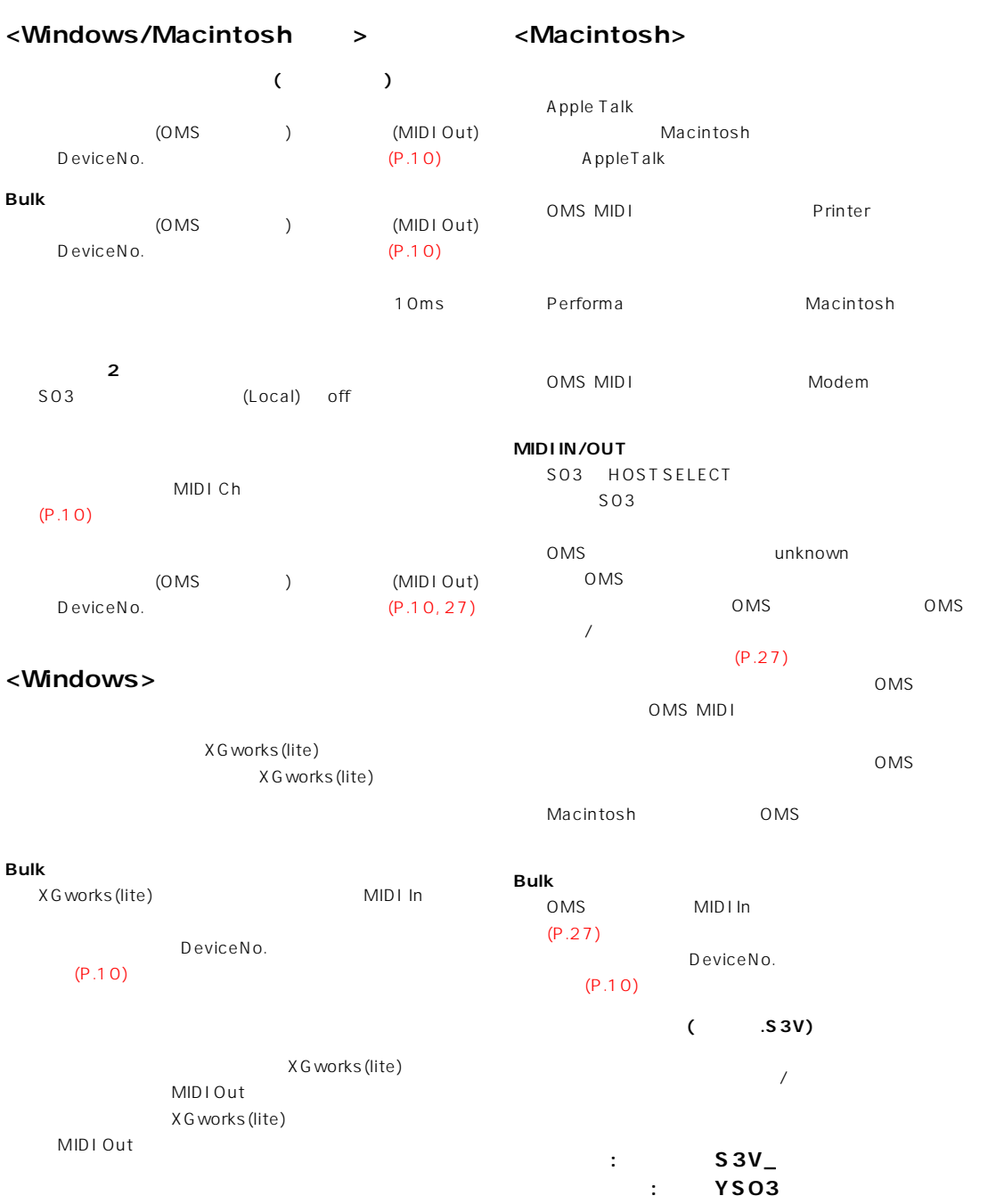